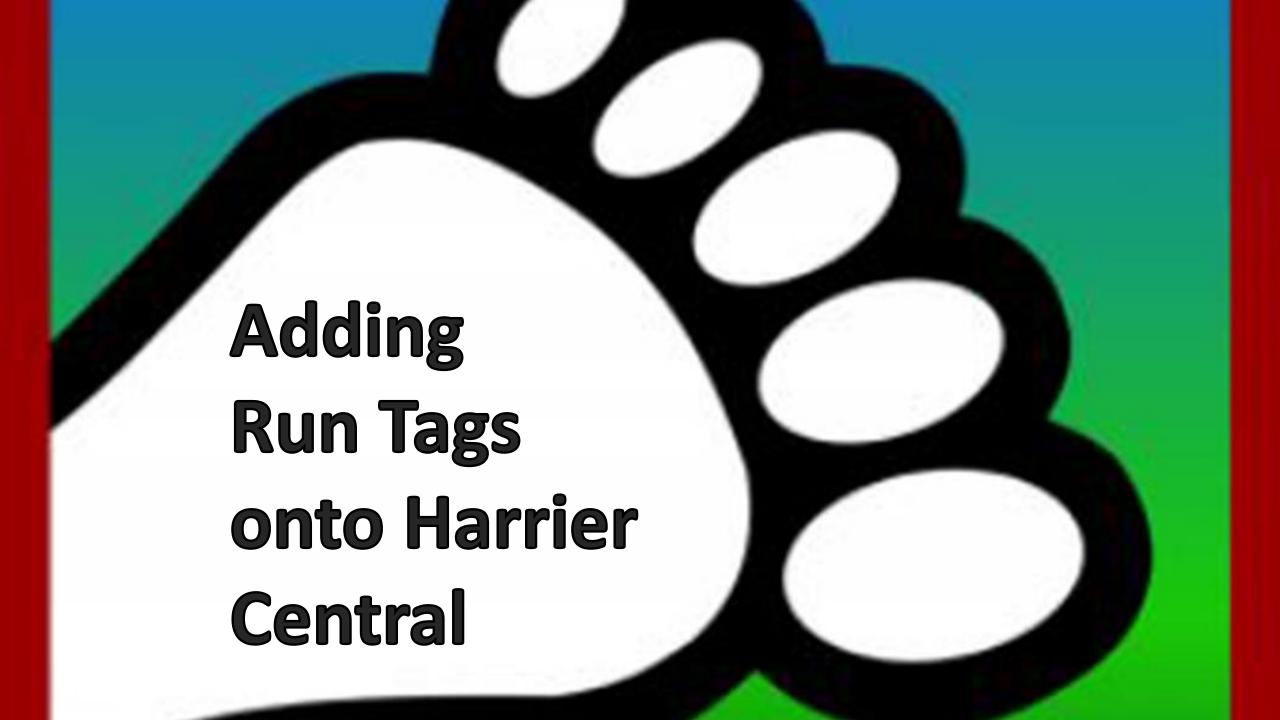

There's lots of run tags that you can choose from to further describe your trail, even if you use FB Integration

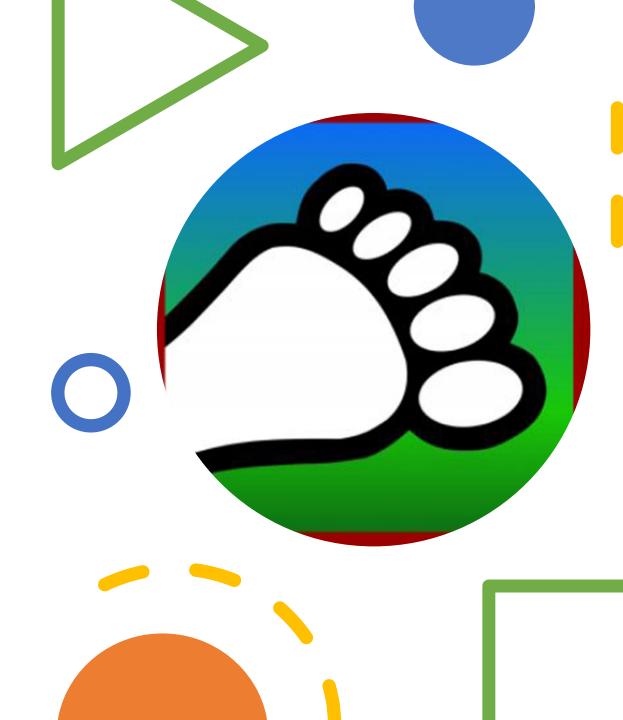

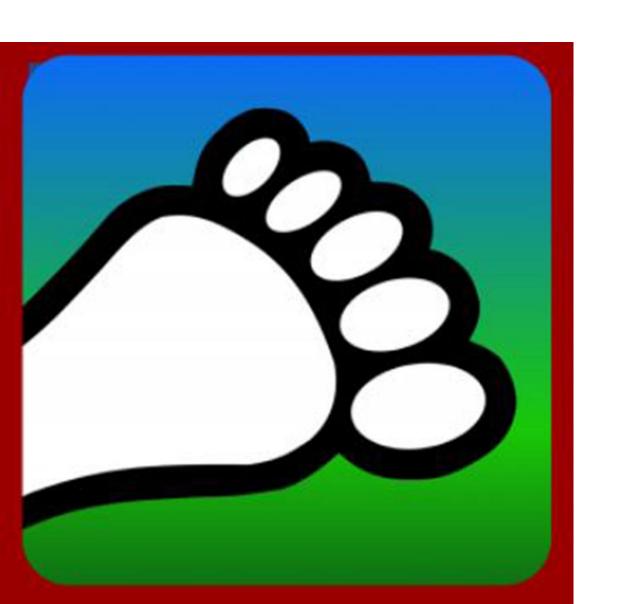

## **Adding Run Tags**

Go to <u>portal.harriercentral.com</u> on a computer or tablet to unlock extra HC features.

The first time you need to follow the instructions to scan the QR code and then click on your Kennel.

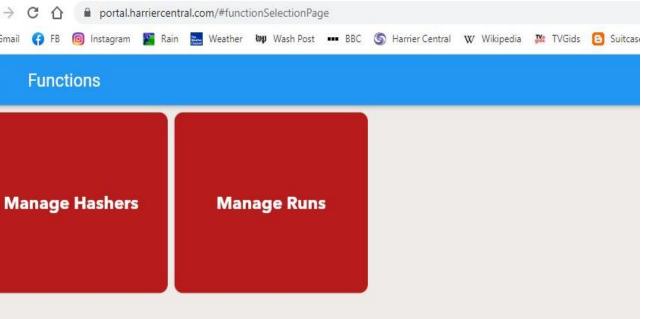

## Adding Run Tags

Click on "Manage Runs."
Choose which run you
want to edit. Click on
"Run tags."

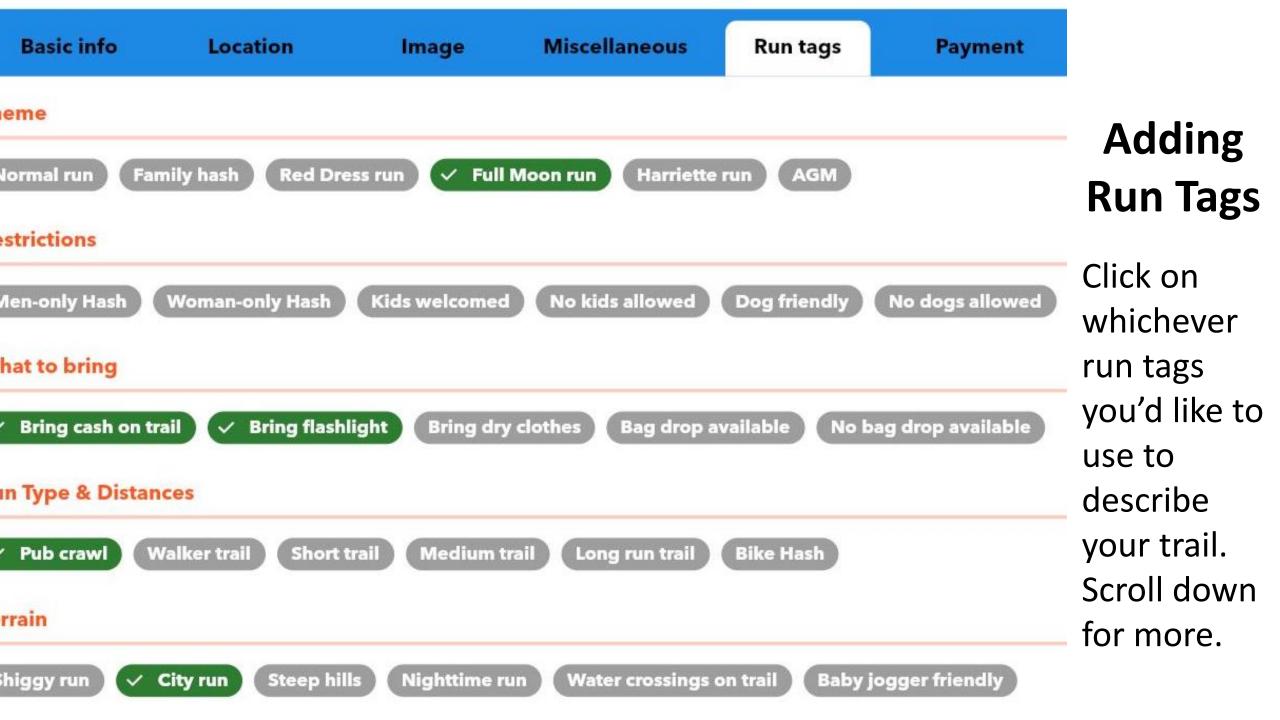

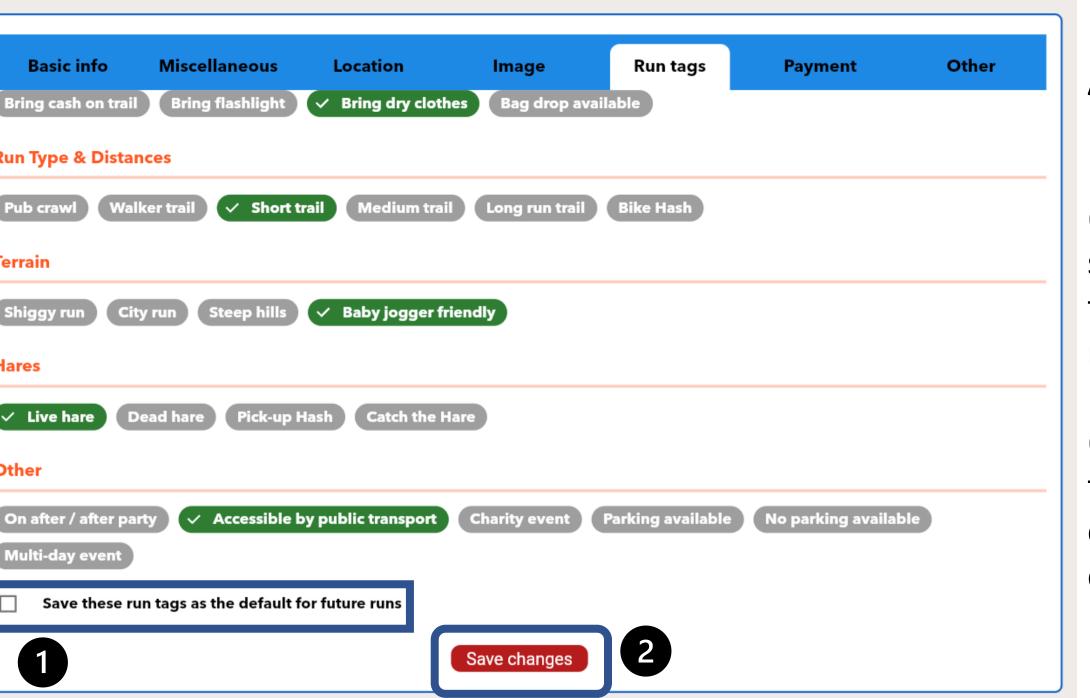

## Adding Run Tags

(1) You can set defaults for future runs

(2) Don't forget to click "Save changes"

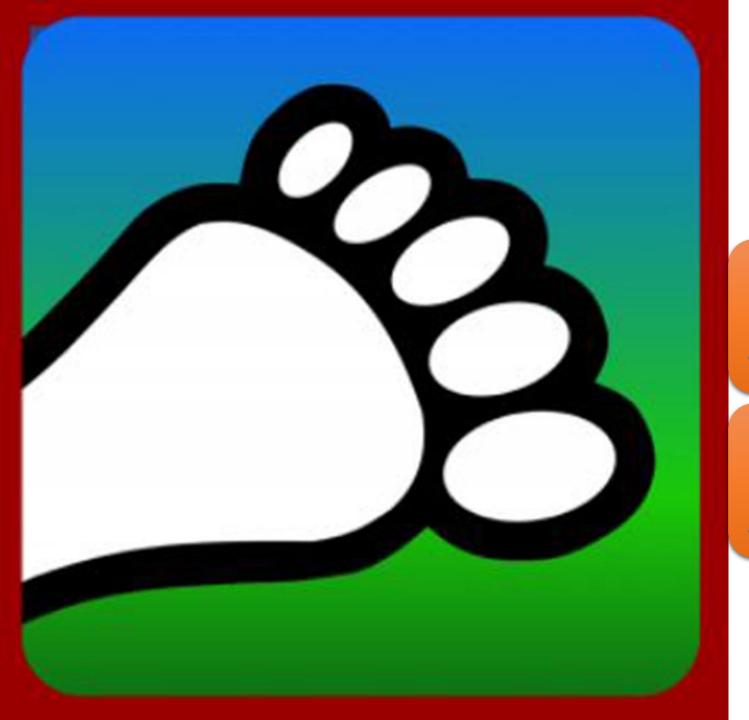

## Questions?

Email us:

connect@harriercentral.com

Connect with us:

Facebook Group